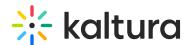

# Overview of Kaltura Video Building Block for Blackboard Learn

Last Modified on 05/08/2020 8:10 pm IDT

Kaltura's Video Building Block for Blackboard Learn offers an out-of-the-box extension that enables you to view, record, upload, publish, search, and share video directly from your Blackboard Learn environment. This translates into time and money saved for your organization, improved student engagement, creativity and learning results, as well as ease of use for students, faculty and teaching assistants.

Kaltura's Video Building Block for Blackboard Learn makes it easy to add the robust capabilities of Kaltura's open source online video platform to any Blackboard site. The package was developed specifically for Blackboard Learn and integrates with other features and modules, such as Mashup items and institution and course homepages, so that users can upload and embed media easily.

### **Main Features and Tools**

## Upload and Record

- Easy Video Uploading Upload any type of media (video, audio, images) using a simple interface.
- Capture Personal Recordings Easily record yourself or capture your screen to create and publish media
- YouTube Add YouTube video content and metadata.

# Organize and Publish

Publishing is the process of taking private content from My Media and publishing it to a Media Gallery or posting it in an inline text.

- My Media Upload, manage, assign, and share content (based on permissions) with a private media library for each Blackboard user.
- Course Media Gallery Search or view rich media assigned to a course if you are a member. Media can be added by instructors or students, with an option for student contributions moderation by instructors.

#### Share

Sharing is the process of giving others the ability to publish your content. This is done by publishing your content to the Shared Repository and then letting people publish the content from the Shared Repository to Media Galleries and inline text.

Shared Repository - Use to share content on your site and publish to the course

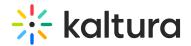

workflow.

Users can upload videos and share them with others in Blackboard courses through the Shared Repository. Content that is uploaded through My Media or a course Media Galley is not automatically uploaded to the Shared Repository. Student and Faculty can publish to the shared repository through My Media, or through an Entry page. After a user publishes its content to the Shared Repository, it can be viewed by all and published to any course Media Gallery in Blackboard.

The Shared Repository is available to users based on their role configuration in KAF. A user can publish to and from the Shared Repository contingent upon their configuration. The administrator can configure the Shared Repository to be accessible only to Faculty (Teachers) to create a cross-site Faculty Repository. For more details, please refer to the Kaltura Video Building Block for Blackboard Learn Setup Guide.

### View and Interact

- Join webcasting and live events
- Edit videos, including trimming, clipping, and customizing thumbnails
- Enrich videos with calls-to-action, quizzes, advanced metadata, slides, chapters, and interactive content
- Captions Upload multi-lingual captions to reach international, multi-lingual, and hearing-impaired audiences while also enabling in-video search within the captions.
- Comments Boost online conversations and user engagement by allowing users to comment on videos
- Browse, Search, and Embed Quickly find and embed videos based on metadata (name, description, tags, categories)
- In-video search Upload captions and then search for every spoken word. Search results allow skipping directly to the relevant part in the video. In-video search available within an entry or across multiple entries in My Media and the Course Media Gallery.
- Analytics Managers can view gallery-level reports for video engagement:
  - Which videos are users watching the most?
  - Which users contribute the most videos?
  - Which users watch the most videos?
- Responsive Design: Automatically adjusts site layout to the screen size and device to provide optimal mobile device support.